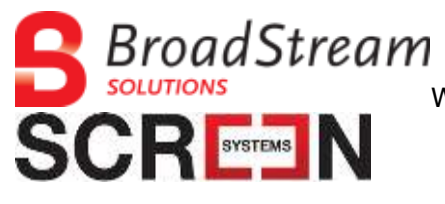

Wincaps Release Note Wincaps Q4 Q-Live 4.39.19.docx.39.19

# **Release Note**

# Wincaps Q4 / Q-Live V4.39.19

Author: R. Lees **Date: 7th July 2022** 

### **1 Overview**

This release comprises:

- Wincaps Q4 and Q-Live clients
- Wincaps Q4 DVD Builder, Video Indexer and Screener
- Wincaps Q-News, Wincaps Q-Live Gateway, Wincaps Q-Live File Server, Wincaps Q-Live Clip Monitor, Wincaps Q-Live Story Save

## **2 Wincaps Q4/Q-Live Client Installation Procedure**

#### **\*\*\*\*IMPORTANT\*\*\*\*\***

- Host O/S Windows 10 or above.
- Valid licence file must be available for each client machine.
- The user account used to perform the installation must have full administrator rights on the local machine.
- Wincaps is not supported on a Mac.
- Wincaps clients are not supported on a virtual machine.

#### **2.1 Prerequisites**

Install the following prerequisites (if not already present) using the default options

- DOT NET Framework Version 3.5 (client profile or full version) or Version 4/4.5
- MS Office Word full installation, Office 365, installed locally (for spell checking).
- Media Player (latest version appropriate to operating system)
	- o **Note:** If using Windows 10 N versions, you will need to download the relevant media pack before installing Wincaps Q4.
- QuickTime is required if using the 'Offline Media' option for Video Playback of MP4 and MOV
- Sound Card for MediaLooks MultiFormat

#### **2.2 Wincaps Q4/Q-Live Client**

- Uninstall the current version of Wincaps Q4/Q-Live (if present) via add/remove programs.
- Install the new client using the exe installer and follow the instructions on the screen. When prompted, select "custom installation" if "Q-Live" feature is required (you will need to disable the "Wincaps Q4" feature as Q4 is installed by default).
- Q-News is not designed to be restarted, particularly with MOS connections. If a restart is required you will need to suspend MOS rundown details being sent. If you have any questions on restarting Q-News please contact [support@broadstream.com](mailto:support@broadstream.com)
- NB: For Q-Live services, including Q-News, contact [support@broadstream.com](mailto:support@broadstream.com)

#### **2.3 Licence installation**

• As above for Licence Server. Licence Server must be Version 9 or above.

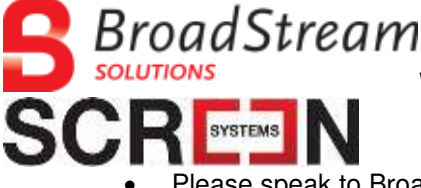

Wincaps Release Note Wincaps Q4 Q-Live 4.39.19.docx.39.19

• Please speak to Broadstream Support for assistance with local licencing.

## **3 Changes in this release**

#### **3.1 Q4 and Q-Live**

- Importing a WebVTT file that has speakers with assigned colours are now shown in the Speaker List after import.
- SRT and SRT SubRip import now allows timecodes to be set as 'Floating'.

#### **3.2 Q4**

- New ASR option value in Toolbox>File Info>File Properties to set a required confidence level for WincapsASR produced WebVTT files.
- New ASR confidence Check in the Checks area to flag any subtitles that do not meet the configured confidence value.
- Protoscript (Learnscript) files now import with a default reading rate of 200 wpm from 150 wpm.

#### **3.3 Q-Live and Q-Live Services**

- Added a new Story status option; 'No Status' for Stories that have not been edited. See Help>Story List and running order>Story status for more information.
- New option in Q-News to set Story status to 'No Status' when Rundown is first created. Default Story status is 'Incomplete' and the option is under File>Configure>Running Order. See also the Q-News User Guide.
- Advanced Locking Display. New option to display user and subtitle being edited with multi-user workflow. For more information see Help>Live Subtitling>Multiuser editing>Advanced Locking.
- Story Save export trigger in Q-Live has been changed to the Story status of 'Complete' from 'Checked'.
- Clip Monitor will not reassociate a video file if it has been manually disassociated in Q-Live.
- Exported Stories that have been transmitted in Q-Live now also maintain any vertical positions assigned during the transmission.

### **3.4 Bug Fixes**

- Fixed double cursor display in Story editing dialog.
- Fixed Checks 'Change All' for two-part Checks. This affects the Gaps (minimum and exclusion zone) and Rows/Spaces (rows/spaces and blank subtitles) checks.
- Fixed breakage of Clip Monitor specific iNEWS video management icons for Q-Live News View. See Help>Story list and running order>Story List and status icons.
- Fixed bug with the placement of WebVTT comments field. See Help>Reference>Subtitle file formats General>WebVTT for more details on WebVTT support in Wincaps.

## **4 Testing**

• A limited test cycle has been run on this build.